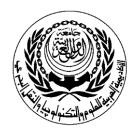

# **S**ESSION PLAN

## \*Lecture / Tutorial / Laboratory / Workshop

# (\* DELETE AS APPROPRIATE)

| Course Particulars |                                   |
|--------------------|-----------------------------------|
| #: CR-226          | Title: Introduction to E-business |

|     | Session Particulars     |        |  |
|-----|-------------------------|--------|--|
| #:1 | Title: Browsing the Net | Hrs: 3 |  |

| LEARNING OUTCOMES / ABILITIES GAINED* |                                                                      |  |
|---------------------------------------|----------------------------------------------------------------------|--|
| #                                     | Outcome Description                                                  |  |
| 1                                     | Introduction to internet browser, Internet server, Domain name space |  |
| 2                                     | Web sites and Hyper text markup language                             |  |
| 3                                     | Using Search engines, URLS                                           |  |
| 4                                     | Effective Search, Manual Search, Category                            |  |
| 5                                     |                                                                      |  |
| 6                                     |                                                                      |  |
| 7                                     |                                                                      |  |
| 8                                     |                                                                      |  |
| 9                                     |                                                                      |  |
| 10                                    |                                                                      |  |
| 11                                    |                                                                      |  |
| 12                                    |                                                                      |  |
| 13                                    |                                                                      |  |
| 14                                    |                                                                      |  |
| 15                                    |                                                                      |  |

**Prepared by** 

Designation

Name: Nermine Salah

Sign:

Date 25/11/2010

Approved by

Designation

Name Dr. Walid Rabia

Sign

Date 25/11/2010

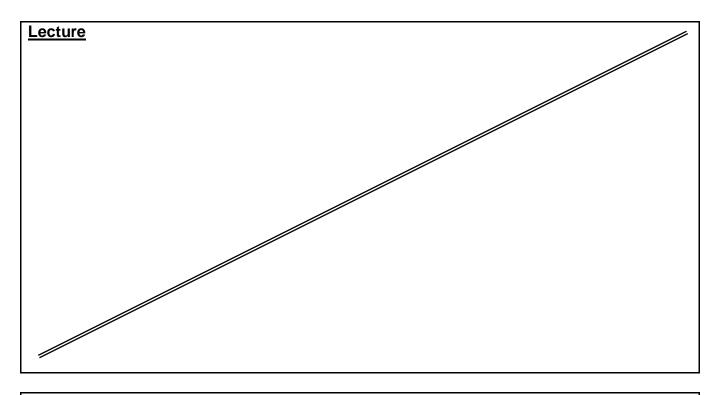

## **Source Material:**

FrontPage XP Tutorials.

**Notes and Handouts.** 

Lab Sheets for each sections.

## **Supplementary Material:**

Data show is used for viewing implementation. white board is always used for explanation.

## **Educational Resources:**

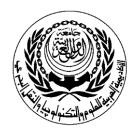

# **S**ESSION PLAN

## \*Lecture / Tutorial / Laboratory / Workshop

# (\* DELETE AS APPROPRIATE)

| Course Particulars |                                   |
|--------------------|-----------------------------------|
| #: CR-226          | Title: Introduction to E-business |

|   | Session Particulars    |                        |        |
|---|------------------------|------------------------|--------|
| # | <sup><u>+</u></sup> :2 | Title: Electronic Mail | Hrs: 3 |

| LEARNING OUTCOMES / ABILITIES GAINED* |                                                             |  |
|---------------------------------------|-------------------------------------------------------------|--|
| #                                     | Outcome Description                                         |  |
| 1                                     | Introduction to E-mail                                      |  |
| 2                                     | Pop e-mail, Web Based E-mail                                |  |
| 3                                     | Manage E-mail S/W ( Navigation Messenger , Outlook Express) |  |
| 4                                     | E-mail main Features.                                       |  |
| 5                                     | Describe E-mail Function.                                   |  |
| 6                                     | E-mail Advantage and limitations                            |  |
| 7                                     |                                                             |  |
| 8                                     |                                                             |  |
| 9                                     |                                                             |  |
| 10                                    |                                                             |  |
| 11                                    |                                                             |  |
| 12                                    |                                                             |  |
| 13                                    |                                                             |  |
| 14                                    |                                                             |  |
| 15                                    |                                                             |  |

## **Prepared by**

Designation

Name: Nermine Salah

Sign:

Date 25/11/2010

Approved by

Designation

Name Dr. Walid Rabia

Sign

Date 25/11/2010

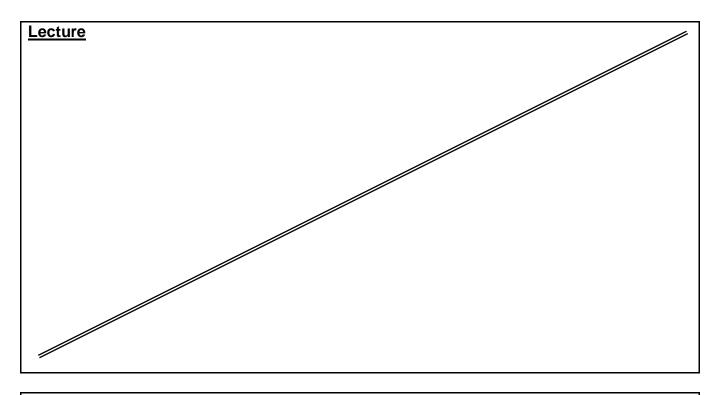

## **Source Material:**

FrontPage XP Tutorials.

**Notes and Handouts.** 

Lab Sheets for each sections.

## **Supplementary Material:**

Data show is used for viewing implementation. white board is always used for explanation.

## **Educational Resources:**

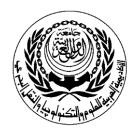

# **S**ESSION PLAN

## \*Lecture / Tutorial / Laboratory / Workshop

# (\* DELETE AS APPROPRIATE)

|           | Course Particulars                |
|-----------|-----------------------------------|
| #: CR-226 | Title: Introduction to E-business |

|     | Session Particulars                        |        |  |
|-----|--------------------------------------------|--------|--|
| #:3 | Title: Create Web site using Front page XP | Hrs: 3 |  |

|    | LEARNING OUTCOMES / ABILITIES GAINED*                   |
|----|---------------------------------------------------------|
| #  | Outcome Description                                     |
| 1  | Introduction to front page, html                        |
| 2  | Create New Web Site, Identify The structure of the site |
| 3  | Identify Hyperlinks                                     |
| 4  | Text and Graphic Format                                 |
| 5  | View and edit html code                                 |
| 6  | Preview Web site within front page, Internet Explorer   |
| 7  |                                                         |
| 8  |                                                         |
| 9  |                                                         |
| 10 |                                                         |
| 11 |                                                         |
| 12 |                                                         |
| 13 |                                                         |
| 14 |                                                         |
| 15 |                                                         |

**Prepared by** 

Designation

Name: Nermine Salah

Sign:

Date 25/11/2010

**Approved by** 

Designation

Name Dr. Walid Rabia

Sign

Date 25/11/2010

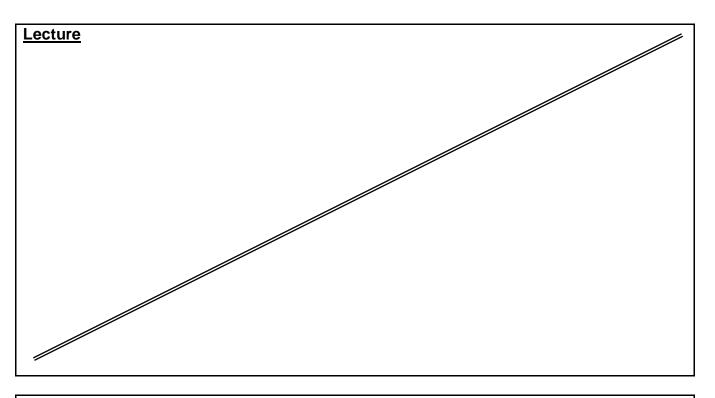

#### Source Material:

FrontPage XP Tutorials.

Notes and Handouts.

Lab Sheets for each sections.

## **Supplementary Material:**

Data show is used for viewing implementation. white board is always used for explanation.

## **Educational Resources:**

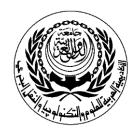

# **SESSION PLAN**

## \*Lecture / Tutorial / Laboratory / Workshop

# (\* DELETE AS APPROPRIATE)

| Course Particulars |                                   |
|--------------------|-----------------------------------|
| #: CR-226          | Title: Introduction to E-business |

|     | Session Particulars                                  |        |
|-----|------------------------------------------------------|--------|
| #:4 | Title: Formatting techniques and manipulating tables | Hrs: 3 |

|    | LEARNING OUTCOMES / ABILITIES GAINED* |
|----|---------------------------------------|
| #  | Outcome Description                   |
| 1  | Applying Themes to web Site           |
| 2  | Inserting Table , Row , column        |
| 3  | Modifying cell and table properties   |
| 4  |                                       |
| 5  |                                       |
| 6  |                                       |
| 7  |                                       |
| 8  |                                       |
| 9  |                                       |
| 10 |                                       |
| 11 |                                       |
| 12 |                                       |
| 13 |                                       |
| 14 |                                       |
| 15 |                                       |

**Prepared by** 

Designation

Name: Nermine Salah

Sign:

Date 25/11/2010

Approved by

Designation

Name Dr. Walid Rabia

Date 25/11/2010

1 of 2 MPC3/3-1

Sign

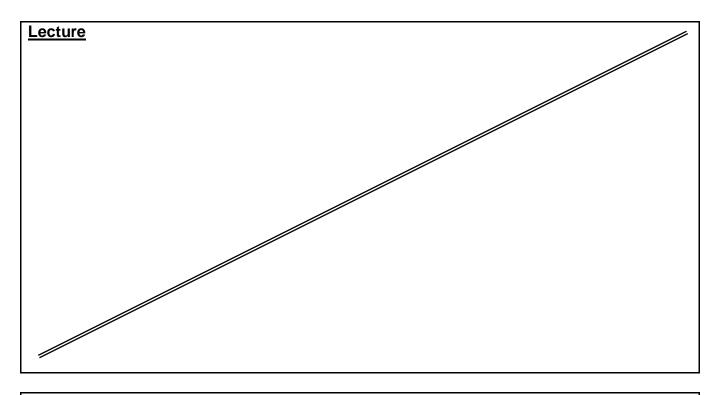

## **Source Material:**

FrontPage XP Tutorials.

**Notes and Handouts.** 

Lab Sheets for each sections.

## **Supplementary Material:**

Data show is used for viewing implementation. white board is always used for explanation.

## **Educational Resources:**

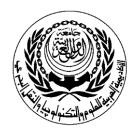

# **S**ESSION PLAN

## \*Lecture / Tutorial / Laboratory /- Workshop

# (\* DELETE AS APPROPRIATE)

| Course Particulars |                                   |
|--------------------|-----------------------------------|
| #: CR-226          | Title: Introduction to E-business |

| Session Particulars |                                      |        |
|---------------------|--------------------------------------|--------|
| #:5                 | Title: Usage of Graphic & Multimedia | Hrs: 3 |

| LEARNING OUTCOMES / ABILITIES GAINED* |                                   |  |
|---------------------------------------|-----------------------------------|--|
| #                                     | Outcome Description               |  |
| 1                                     | Using Clipart, Control Pictures.  |  |
| 2                                     | Using Animated GIF                |  |
| 3                                     | Inserting, Editing video clips    |  |
| 4                                     | Apply Background Sound to the web |  |
| 5                                     |                                   |  |
| 6                                     |                                   |  |
| 7                                     |                                   |  |
| 8                                     |                                   |  |
| 9                                     |                                   |  |
| 10                                    |                                   |  |
| 11                                    |                                   |  |
| 12                                    |                                   |  |
| 13                                    |                                   |  |
| 14                                    |                                   |  |
| 15                                    |                                   |  |

**Prepared by** 

Designation

Name: Nermine Salah

Sign:

Date 25/11/2010

**Approved by** 

Designation

Name Dr. Walid Rabia

Sign

Date 25/11/2010

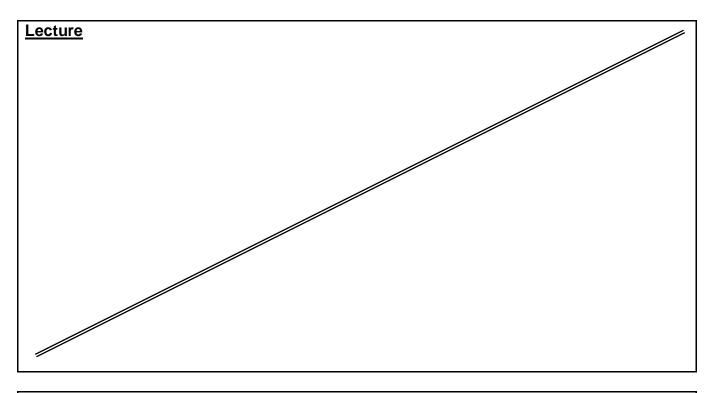

## **Source Material:**

FrontPage XP Tutorials.

**Notes and Handouts.** 

Lab Sheets for each sections.

## **Supplementary Material:**

Data show is used for viewing implementation. white board is always used for explanation.

## **Educational Resources:**

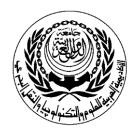

# **SESSION PLAN**

## \*Lecture / Tutorial / Laboratory /- Workshop

# (\* DELETE AS APPROPRIATE)

| Course Particulars |                                   |  |
|--------------------|-----------------------------------|--|
| #: CR-226          | Title: Introduction to E-business |  |

| Session Particulars                                       |        |
|-----------------------------------------------------------|--------|
| Title: Identification of Bookmark , Image Map & Hyperlink | Hrs: 3 |

| LEARNING OUTCOMES / ABILITIES GAINED* |                                                          |  |
|---------------------------------------|----------------------------------------------------------|--|
| #                                     | Outcome Description                                      |  |
| 1                                     | Link To current Web Sit                                  |  |
| 2                                     | Link To file on FTP                                      |  |
| 3                                     | Create, Edit Bookmarks                                   |  |
| 4                                     | Link To Book mark in current site or in another Web Site |  |
| 5                                     | Create Image Map                                         |  |
| 6                                     | Create E-mail Hyperlink                                  |  |
| 7                                     |                                                          |  |
| 8                                     |                                                          |  |
| 9                                     |                                                          |  |
| 10                                    |                                                          |  |
| 11                                    |                                                          |  |
| 12                                    |                                                          |  |
| 13                                    |                                                          |  |
| 14                                    |                                                          |  |
| 15                                    |                                                          |  |

**Prepared by** 

Designation

Name: Nermine Salah

Sign:

Date 25/11/2010

**Approved by** 

Designation

Name Dr. Walid Rabia

Sign

Date 25/11/2010

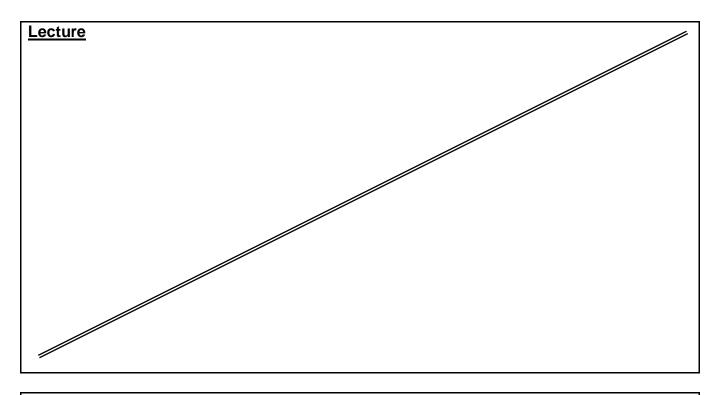

## **Source Material:**

FrontPage XP Tutorials.

**Notes and Handouts.** 

Lab Sheets for each sections.

## **Supplementary Material:**

Data show is used for viewing implementation. white board is always used for explanation.

## **Educational Resources:**

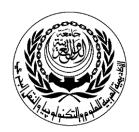

# **SESSION PLAN**

## \*Lecture / Tutorial / Laboratory / Workshop

# (\* DELETE AS APPROPRIATE)

| Course Particulars |                                   |  |
|--------------------|-----------------------------------|--|
| #: CR-226          | Title: Introduction to E-business |  |

| Session Particulars |                 |        |
|---------------------|-----------------|--------|
| #:7                 | Title: Lab Exam | Hrs: 3 |

| LEARNING OUTCOMES / ABILITIES GAINED* |                     |  |
|---------------------------------------|---------------------|--|
| #                                     | Outcome Description |  |
| 1                                     | Lab Exam            |  |
| 2                                     |                     |  |
| 3                                     |                     |  |
| 4                                     |                     |  |
| 5                                     |                     |  |
| 6                                     |                     |  |
| 7                                     |                     |  |
| 8                                     |                     |  |
| 9                                     |                     |  |
| 10                                    |                     |  |
| 11                                    |                     |  |
| 12                                    |                     |  |
| 13                                    |                     |  |
| 14                                    |                     |  |
| 15                                    |                     |  |

**Prepared by** 

Designation

Name: Nermine Salah

Sign:

Date 25/11/2010

Approved by

Designation

Name Dr. Walid Rabia

Sign

Date 25/11/2010

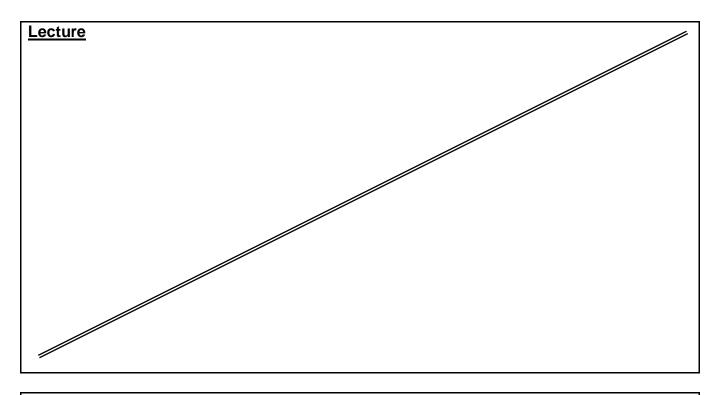

## **Source Material:**

FrontPage XP Tutorials.

**Notes and Handouts.** 

Lab Sheets for each sections.

## **Supplementary Material:**

Data show is used for viewing implementation. white board is always used for explanation.

## **Educational Resources:**

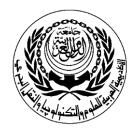

Department of : E-Commerce

# **SESSION PLAN**

## \*Lecture / Tutorial / Laboratory / Workshop

# (\* DELETE AS APPROPRIATE)

| Course Particulars |                                   |  |
|--------------------|-----------------------------------|--|
| #: CR-226          | Title: Introduction to E-business |  |

|     | Session Particulars                                |        |
|-----|----------------------------------------------------|--------|
| #:8 | Title: Introducing Microsoft Front Page Components | Hrs: 3 |

| LEARNING OUTCOMES / ABILITIES GAINED* |                                                                |  |
|---------------------------------------|----------------------------------------------------------------|--|
| #                                     | Outcome Description                                            |  |
| 1                                     | Inserting Hover Buttons                                        |  |
| 2                                     | Customize Hover Button Effects                                 |  |
| 3                                     | Add Scrolling Marquee                                          |  |
| 4                                     | Modifying Marquee Speed, Direction, Alignment, Control looping |  |
| 5                                     | Using Page Transactions                                        |  |
| 6                                     | Animate paragraph or text with Dynamic HTML                    |  |
| 7                                     |                                                                |  |
| 8                                     |                                                                |  |
| 9                                     |                                                                |  |
| 10                                    |                                                                |  |
| 11                                    |                                                                |  |
| 12                                    |                                                                |  |
| 13                                    |                                                                |  |
| 14                                    |                                                                |  |
| 15                                    |                                                                |  |

**Prepared by** 

Designation

Name :Nermine Salah

Sign:

Date 25/11/2010

**Approved by** 

Designation

Name Dr. Walid Rabia

Sign

Date 25/11/2010

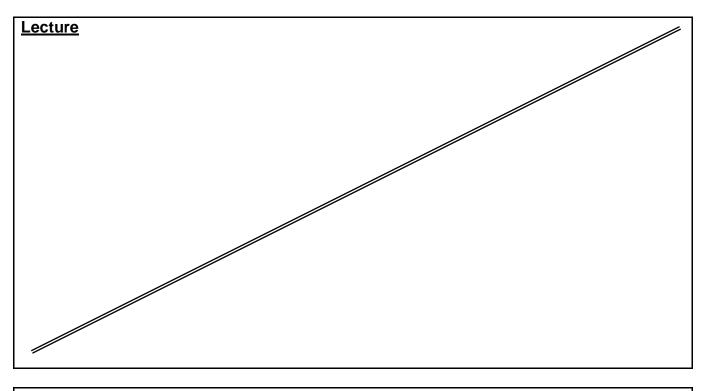

### Source Material:

FrontPage XP Tutorials.

**Notes and Handouts.** 

Lab Sheets for each sections.

#### Supplementary Material:

Data show is used for viewing implementation. white board is always used for explanation.

## **Educational Resources:**

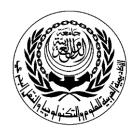

Department of : E-Commerce

# **S**ESSION PLAN

## \*Lecture / Tutorial / Laboratory / Workshop

# (\* DELETE AS APPROPRIATE)

| Course Particulars |                                   |
|--------------------|-----------------------------------|
| #: CR-226          | Title: Introduction to E-business |

|     | Session Particulars                    |        |
|-----|----------------------------------------|--------|
| #:9 | Title: Using Frames, Managing Web Site | Hrs: 3 |

| Learning Outcomes / Abilities Gained* |                                           |  |
|---------------------------------------|-------------------------------------------|--|
| #                                     | Outcome Description                       |  |
| 1                                     | Advantage and disadvantage of using frame |  |
| 2                                     | Create frame sets                         |  |
| 3                                     | Define Banners , Contents , main Page     |  |
| 4                                     | Verify Hyperlinks, Fix Broken Files       |  |
| 5                                     | Using Search & Replace within Entire Web  |  |
| 6                                     |                                           |  |
| 7                                     |                                           |  |
| 8                                     |                                           |  |
| 9                                     |                                           |  |
| 10                                    |                                           |  |
| 11                                    |                                           |  |
| 12                                    |                                           |  |
| 13                                    |                                           |  |
| 14                                    |                                           |  |
| 15                                    |                                           |  |

**Prepared by** 

Designation

Name :Nermine Salah

Sign:

Date 25/11/2010

**Approved by** 

Designation

Name Dr. Ahmed El Ragal

Sign

Date 25/11/2010

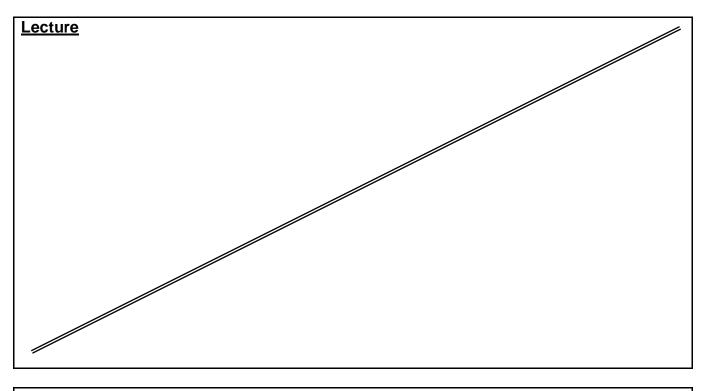

### Source Material:

FrontPage XP Tutorials.

**Notes and Handouts.** 

Lab Sheets for each sections.

#### Supplementary Material:

Data show is used for viewing implementation. white board is always used for explanation.

## **Educational Resources:**

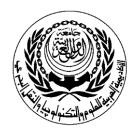

Department of : E-Commerce

# **S**ESSION PLAN

## \*Lecture / Tutorial / Laboratory / Workshop

# (\* DELETE AS APPROPRIATE)

| Course Particulars |                                   |
|--------------------|-----------------------------------|
| #: CR-226          | Title: Introduction to E-business |

|      | Session Particulars                                       |        |
|------|-----------------------------------------------------------|--------|
| #:10 | Title: Steps followed for Importing , Publishing Web site | Hrs: 3 |

| LEARNING OUTCOMES / ABILITIES GAINED* |                            |  |
|---------------------------------------|----------------------------|--|
| #                                     | Outcome Description        |  |
| 1                                     | Steps to Import Web Sites  |  |
| 2                                     | Steps to Publish Web Sites |  |
| 3                                     |                            |  |
| 4                                     |                            |  |
| 5                                     |                            |  |
| 6                                     |                            |  |
| 7                                     |                            |  |
| 8                                     |                            |  |
| 9                                     |                            |  |
| 10                                    |                            |  |
| 11                                    |                            |  |
| 12                                    |                            |  |
| 13                                    |                            |  |
| 14                                    |                            |  |
| 15                                    |                            |  |

## **Prepared by**

Designation

Name :Nermine Salah

Sign:

Date 25/11/2010

Approved by

Designation

Name Dr. Walid Rabia

Sign

Date 25/11/2010

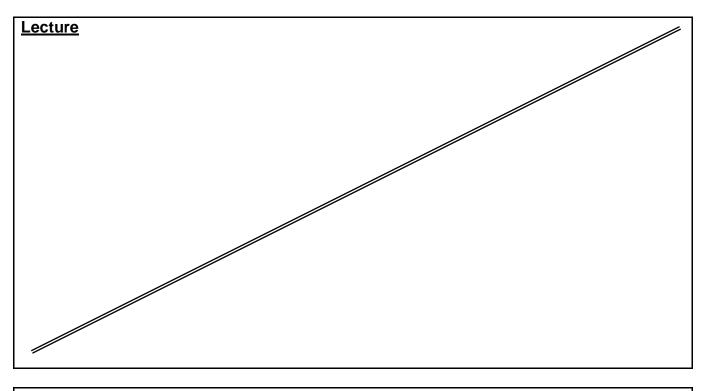

### Source Material:

FrontPage XP Tutorials.

**Notes and Handouts.** 

Lab Sheets for each sections.

#### Supplementary Material:

Data show is used for viewing implementation. white board is always used for explanation.

## **Educational Resources:**

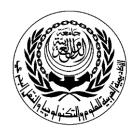

Department of : E-Commerce

# **S**ESSION PLAN

## \*Lecture / Tutorial / Laboratory / Workshop

# (\* DELETE AS APPROPRIATE)

| Course Particulars |                                   |  |
|--------------------|-----------------------------------|--|
| #: CR-226          | Title: Introduction to E-business |  |

|      | Session Particulars                             |        |
|------|-------------------------------------------------|--------|
| #:11 | Title: Evaluating Criteria for good site design | Hrs: 3 |

| LEARNING OUTCOMES / ABILITIES GAINED* |                                                                              |  |
|---------------------------------------|------------------------------------------------------------------------------|--|
| #                                     | Outcome Description                                                          |  |
| 1                                     | Plan the Web Site                                                            |  |
| 2                                     | Design Site With Easy Navigation                                             |  |
| 3                                     | Make Site Address Portable                                                   |  |
| 4                                     | Specify Physical shape and size of picture files                             |  |
| 5                                     | Use Relevant Text To Improve sites listing within the internet search engine |  |
| 6                                     | Add Meta Tags Within Front Page                                              |  |
| 7                                     |                                                                              |  |
| 8                                     |                                                                              |  |
| 9                                     |                                                                              |  |
| 10                                    |                                                                              |  |
| 11                                    |                                                                              |  |
| 12                                    |                                                                              |  |
| 13                                    |                                                                              |  |
| 14                                    |                                                                              |  |
| 15                                    |                                                                              |  |

**Prepared by** 

Designation

Name :Nermine Salah

Sign:

Date 25/11/2010

Approved by

Designation

Name Dr.Walid Rabia

Sign

Date 25/11/2010

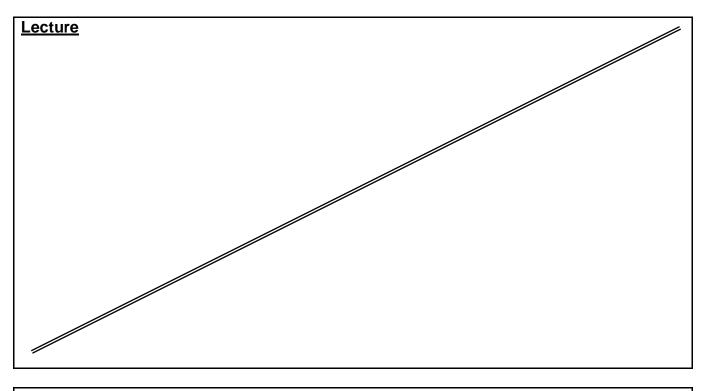

### Source Material:

FrontPage XP Tutorials.

**Notes and Handouts.** 

Lab Sheets for each sections.

#### Supplementary Material:

Data show is used for viewing implementation. white board is always used for explanation.

## **Educational Resources:**

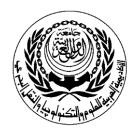

Department of : E-Commerce

# **S**ESSION PLAN

## \*Lecture / Tutorial / Laboratory / Workshop

# (\* DELETE AS APPROPRIATE)

| Course Particulars |                                   |
|--------------------|-----------------------------------|
| #: CR-226          | Title: Introduction to E-business |

|      | Session Particulars                                       |        |
|------|-----------------------------------------------------------|--------|
| #:10 | Title: Steps followed for Importing , Publishing Web site | Hrs: 3 |

| LEARNING OUTCOMES / ABILITIES GAINED* |                            |  |
|---------------------------------------|----------------------------|--|
| #                                     | Outcome Description        |  |
| 1                                     | Steps to Import Web Sites  |  |
| 2                                     | Steps to Publish Web Sites |  |
| 3                                     |                            |  |
| 4                                     |                            |  |
| 5                                     |                            |  |
| 6                                     |                            |  |
| 7                                     |                            |  |
| 8                                     |                            |  |
| 9                                     |                            |  |
| 10                                    |                            |  |
| 11                                    |                            |  |
| 12                                    |                            |  |
| 13                                    |                            |  |
| 14                                    |                            |  |
| 15                                    |                            |  |

## **Prepared by**

Designation

Name :Nermine Salah

Sign:

Date 25/11/2010

Approved by

Designation

Name Dr. Walid Rabia

Sign

Date 25/11/2010

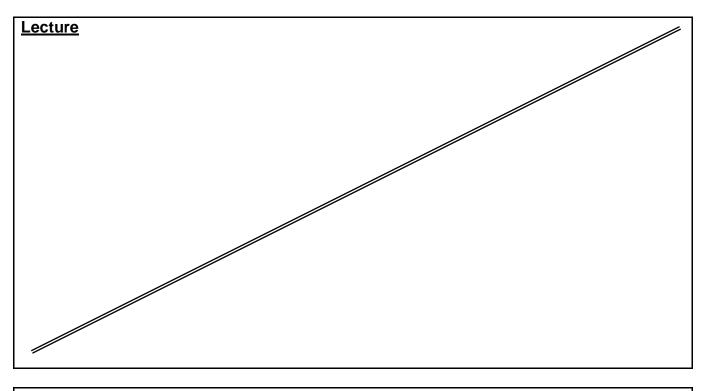

### Source Material:

FrontPage XP Tutorials.

**Notes and Handouts.** 

Lab Sheets for each sections.

#### **Supplementary Material:**

Data show is used for viewing implementation. white board is always used for explanation.

## **Educational Resources:**

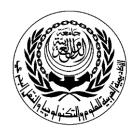

Department of : E-Commerce

# **S**ESSION PLAN

## \*Lecture / Tutorial / Laboratory / Workshop

# (\* DELETE AS APPROPRIATE)

| Course Particulars |                                   |
|--------------------|-----------------------------------|
| #: CR-226          | Title: Introduction to E-business |

|      | Session Particulars                             |        |
|------|-------------------------------------------------|--------|
| #:11 | Title: Evaluating Criteria for good site design | Hrs: 3 |

| LEARNING OUTCOMES / ABILITIES GAINED* |                                                                              |  |
|---------------------------------------|------------------------------------------------------------------------------|--|
| #                                     | Outcome Description                                                          |  |
| 1                                     | Plan the Web Site                                                            |  |
| 2                                     | Design Site With Easy Navigation                                             |  |
| 3                                     | Make Site Address Portable                                                   |  |
| 4                                     | Specify Physical shape and size of picture files                             |  |
| 5                                     | Use Relevant Text To Improve sites listing within the internet search engine |  |
| 6                                     | Add Meta Tags Within Front Page                                              |  |
| 7                                     |                                                                              |  |
| 8                                     |                                                                              |  |
| 9                                     |                                                                              |  |
| 10                                    |                                                                              |  |
| 11                                    |                                                                              |  |
| 12                                    |                                                                              |  |
| 13                                    |                                                                              |  |
| 14                                    |                                                                              |  |
| 15                                    |                                                                              |  |

**Prepared by** 

Designation

Name :Nermine Salah

Sign:

Date 25/11/2010

Approved by

Designation

Name Dr.Walid Rabia

Sign

Date 25/11/2010

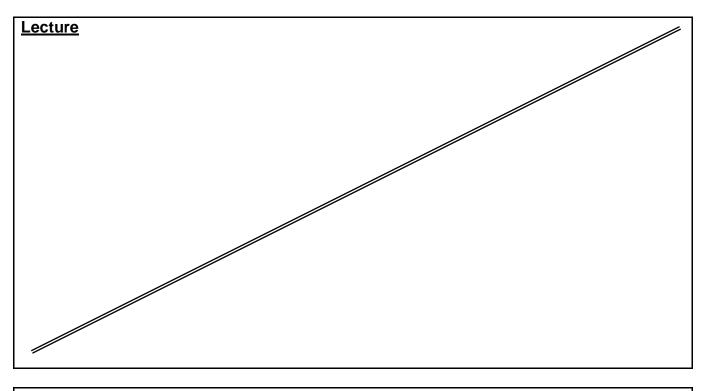

### Source Material:

FrontPage XP Tutorials.

**Notes and Handouts.** 

Lab Sheets for each sections.

#### **Supplementary Material:**

Data show is used for viewing implementation. white board is always used for explanation.

## **Educational Resources:**

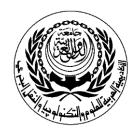

Department of : E-Commerce

# **S**ESSION PLAN

## \*Lecture / Tutorial / Laboratory / Workshop

# (\* DELETE AS APPROPRIATE)

| Course Particulars |                                   |
|--------------------|-----------------------------------|
| #: CR-226          | Title: Introduction to E-business |

|      | Session Particulars                       |        |
|------|-------------------------------------------|--------|
| #:12 | Title: Application on successful websites | Hrs: 3 |

| Learning Outcomes / Abilities Gained* |                                                               |  |
|---------------------------------------|---------------------------------------------------------------|--|
| #                                     | Outcome Description                                           |  |
| 1                                     | Application on successful websites (eg. Amazon, E-Bay, Dell,) |  |
| 2 3                                   |                                                               |  |
| 3                                     |                                                               |  |
| 4                                     |                                                               |  |
| 5                                     |                                                               |  |
| 6                                     |                                                               |  |
| 7                                     |                                                               |  |
| 8                                     |                                                               |  |
| 9                                     |                                                               |  |
| 10                                    |                                                               |  |
| 11                                    |                                                               |  |
| 12                                    |                                                               |  |
| 13                                    |                                                               |  |
| 14                                    |                                                               |  |
| 15                                    |                                                               |  |

**Prepared by** 

Designation

Name :Nermine Salah

Sign:

Date 25/11/2010

Approved by

Designation

Name Dr..Walid Rabia

Sign

Date 25/11/2010

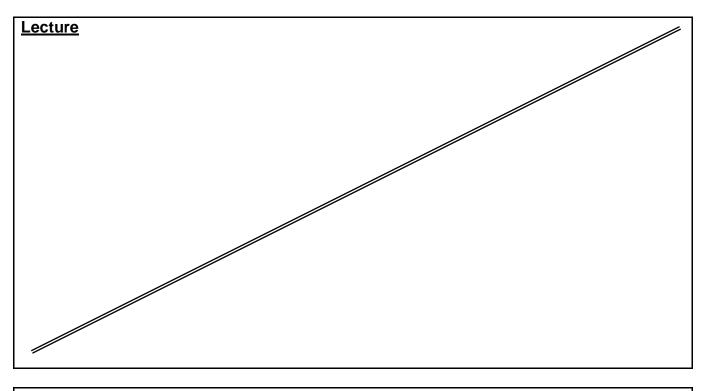

### Source Material:

FrontPage XP Tutorials.

**Notes and Handouts.** 

Lab Sheets for each sections.

#### **Supplementary Material:**

Data show is used for viewing implementation. white board is always used for explanation.

## **Educational Resources:**

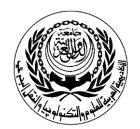

Department of : E-Commerce

# **S**ESSION PLAN

## \*Lecture / Tutorial / Laboratory / Workshop

# (\* DELETE AS APPROPRIATE)

| Course Particulars |                                   |
|--------------------|-----------------------------------|
| #: CR-226          | Title: Introduction to E-business |

|      | Session Particulars |        |
|------|---------------------|--------|
| #:13 | Title: Lab Project  | Hrs: 3 |

| Learning Outcomes / Abilities Gained* |                     |  |
|---------------------------------------|---------------------|--|
| #                                     | Outcome Description |  |
| 1                                     | Project             |  |
| 2                                     |                     |  |
| 3                                     |                     |  |
| 4                                     |                     |  |
| 5                                     |                     |  |
| 6                                     |                     |  |
| 7                                     |                     |  |
| 8                                     |                     |  |
| 9                                     |                     |  |
| 10                                    |                     |  |
| 11                                    |                     |  |
| 12                                    |                     |  |
| 13                                    |                     |  |
| 14                                    |                     |  |
| 15                                    |                     |  |

## **Prepared by**

Designation

Name :Nermine Salah

Sign:

Date 25/11/2010

## **Approved by**

Designation

Name Dr. Walid Rabia

Sign

Date 25/11/2010

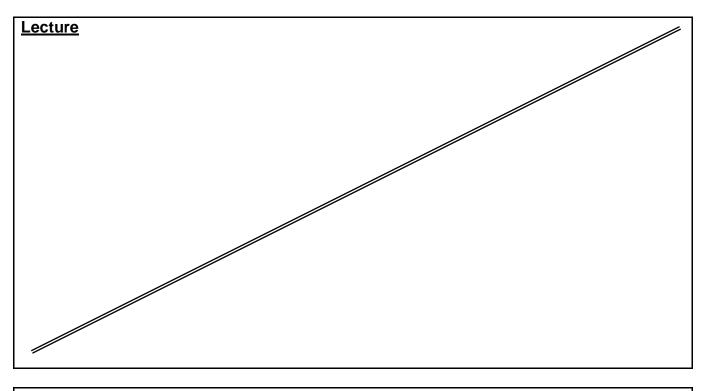

### Source Material:

FrontPage XP Tutorials.

**Notes and Handouts.** 

Lab Sheets for each sections.

#### **Supplementary Material:**

Data show is used for viewing implementation. white board is always used for explanation.

## **Educational Resources:**

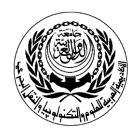

# **S**ESSION PLAN

## \*Lecture / Tutorial / Laboratory / Workshop

# (\* DELETE AS APPROPRIATE)

| Course Particulars |                                   |
|--------------------|-----------------------------------|
| #: CR-226          | Title: Introduction to E-business |

| I |      | Session Particulars             |        |
|---|------|---------------------------------|--------|
|   | #:14 | Title: Lab Project Presentation | Hrs: 3 |

| LEARNING OUTCOMES / ABILITIES GAINED* |                          |  |
|---------------------------------------|--------------------------|--|
| #                                     | Outcome Description      |  |
| 1                                     | Lab Project Presentation |  |
| 2                                     |                          |  |
| 3                                     |                          |  |
| 4                                     |                          |  |
| 5                                     |                          |  |
| 6                                     |                          |  |
| 7                                     |                          |  |
| 8                                     |                          |  |
| 9                                     |                          |  |
| 10                                    |                          |  |
| 11                                    |                          |  |
| 12                                    |                          |  |
| 13                                    |                          |  |
| 14                                    |                          |  |
| 15                                    |                          |  |

**Prepared by** 

Designation

Name :Nermine Salah

Sign:

Date 25/11/2010

Approved by

Designation

Name Dr. Walid Rabia

Sign

Date 25/11/2010

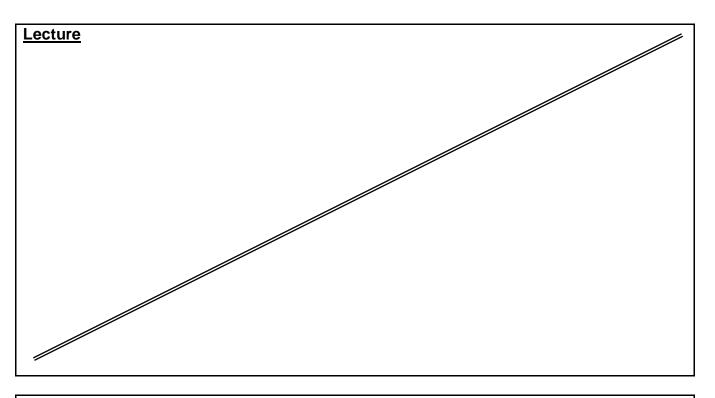

#### Source Material:

FrontPage XP Tutorials.

Notes and Handouts.

Lab Sheets for each sections.

## **Supplementary Material:**

Data show is used for viewing implementation. white board is always used for explanation.

## **Educational Resources:**

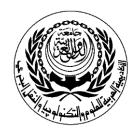

# **SESSION PLAN**

## \*Lecture / Tutorial / Laboratory / Workshop

# (\* DELETE AS APPROPRIATE)

| Course Particulars |                                   |  |
|--------------------|-----------------------------------|--|
| #: CR-226          | Title: Introduction to E-business |  |

| Session Particulars |                             |        |
|---------------------|-----------------------------|--------|
| #:15                | Title: Project Presentation | Hrs: 3 |

|    | LEARNING OUTCOMES / ABILITIES GAINED* |
|----|---------------------------------------|
| #  | Outcome Description                   |
| 1  | Project Presentation                  |
| 2  |                                       |
| 3  |                                       |
| 4  |                                       |
| 5  |                                       |
| 6  |                                       |
| 7  |                                       |
| 8  |                                       |
| 9  |                                       |
| 10 |                                       |
| 11 |                                       |
| 12 |                                       |
| 13 |                                       |
| 14 |                                       |
| 15 |                                       |

## **Prepared by**

Designation

Name: Nermine Salah

Sign:

Date 25/11/2010

Approved by

Designation

Name Dr. Walid Rabia

Sign

Date 25/11/2010

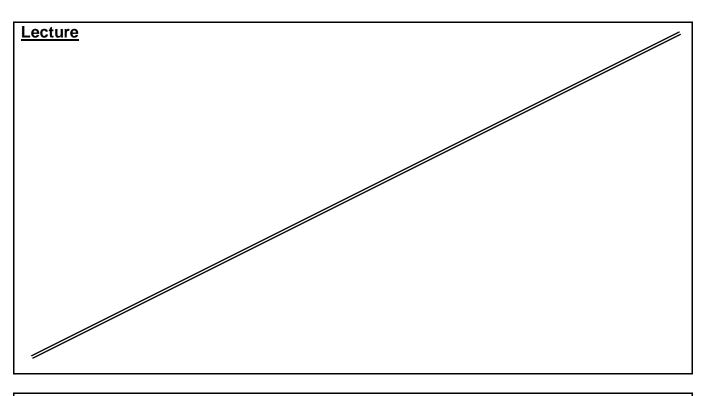

#### Source Material:

FrontPage XP Tutorials.

Notes and Handouts.

Lab Sheets for each sections.

## **Supplementary Material:**

Data show is used for viewing implementation. white board is always used for explanation.

## **Educational Resources:**